#### MATLAB jako pomůcka pro samostudium numerických metod

Michal Novák Ústav matematiky, FEKT VUT v Brně

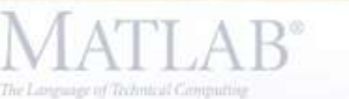

R2010a

Version 7, 10.0.499 (F2010a) 32-bit (vim32) February 5, 2010 License Number: 586518

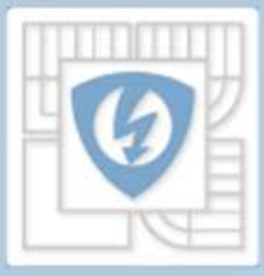

# Kontext výuky na FEKT / FIT VUT

- Ústav matematiky zajišťuje výuku na dvou fakultách: FEKT a FIT
- Numerické metody zařazeny v bakalářském (FEKT i FIT) i magisterském stupni (pouze FEKT); mezi předměty alespoň 1 rok mezera
- Rozsah numerických metod značně omezen (1/2 + 1 předmět, dotace 2/2 + 2/1)

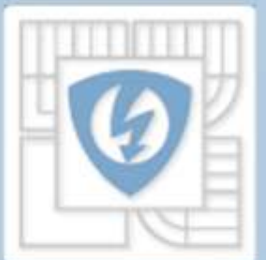

conne flumber: 556511

# Obvyklé problémy

- Jiný styl uvažování a jiný přístup k řešení problémů než dosud
- Lákavé (zdánlivě jednoduché) ale ošidné
- Reálnost / nereálnost zadání
- Zdlouhavé postupy řešení
- Na co se soustředit při praktické výuce • Řešení problémů v praxi / nácvik (čeho?) ve ýuce

#### Logické vyhodnocení studenty

· Výuka odtržená od reality – skutečné problémy praxe jsou mnohem složitější – v matematice se je řešit nenaučíme – k tomu jsou jenom odborné předměty, kde se opravdu pracuje

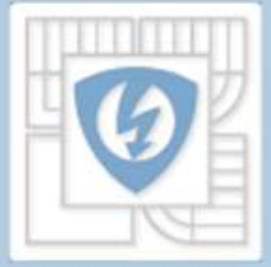

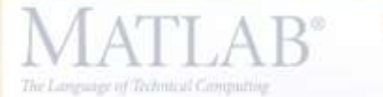

Version 7, 10.0.499 (F2010a) D-bit (win22) sbruary 5, 2010 License Number: 586518

# Logické vyústění

- Úvahy o zbytečnosti matematiky pro inženýry (protože realita je o mnoho úrovní složitější)
- Chyby při řešení technických problémů vyplývající z
	- Použití nevhodných postupů
	- Neznalosti širších souvislostí
	- Neznalosti teoretického aparátu

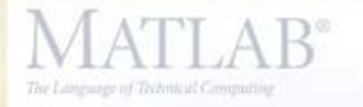

Nrsion 7:10.0.499 (F2010a) J-bit (will@2) sbruary 5, 2010 icense flumber: 586518

# Jak se tomu pokoušíme čelit?

- Dát studentům k dispozici nástroje pro samostudium
- Nechat studenty zpracovat profesionálně vypadající program k řešení vybrané úlohy
- Nechat studenty vyřešit skutečný technický problém

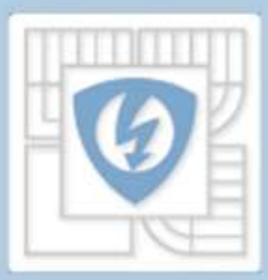

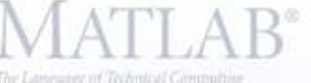

R2010a

Version 7:10.0.499 (10010a) J-bit (will@2) bruary 5, 2010 License Number: 586518

### Nástroje pro samostudium

- Sbírka příkladů všechny mezivýsledky (možnost zkonstruovat vlastní soubory na řešení)
- Soubory (MATLAB) připravené učitelem
	- Užívané ve výuce pro kontrolu výpočtů
	- Užívané pro samostudium k řešení problémů např. změňte cyklus tak, aby…

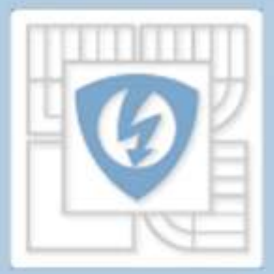

ning 7:10 0.400 (20010a) bruary 5, 2010 cense flumber: 586518

### Studentské projekty

- Zadána úloha např. nelineární rovnice
- Zpracujte v MATLAB GUI program, který tuto úlohu "vyřeší"
	- Co znamená "vyřešit"?
	- Jaké vstupní údaje potřebuji?
	- Jak zobrazovat výsledek? Co je vlastně "výsledek"? Jak ho poznám?
	- Jaké údaje mám zobrazovat?
	- Je možné použít jen jednu metodu? Když více a "výsledky" se liší, který je správný?

– Kde v průběhu výpočtu potřebuji intervenci uživatele?

# Řešení reálných programů

- Je zadán typ úlohy (např. problém vlastní čísel).
- Zadání: Zformulujte zadání reálného technického problému, který řeší úlohu daného typu, a to tak, aby toto zadání bylo srozumitelné laikovi (např. studentovi 1. ročníku). Ukažte, jak toto zadání vede na úlohu daného typu a pak úlohu vyřešte.

• Výsledkem je prezentace (dotazy z publika).

#### Aktuální využití

• Magisterské studium

#### Plánované využití

#### • Bakalářský stupeň (2. ročník) – s modifikacemi

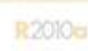

The Language of Technical Computing

Version 7:10.0.499 (92010a) 32-bit (vill132) February 5, 2010 License Number: 586518

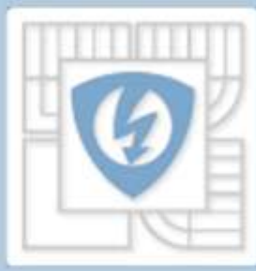

# Děkuji za pozornost

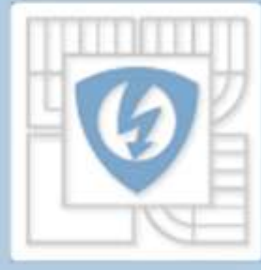

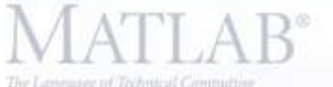

R2010a

The Language of Technical Computing

Version 7,10.0.499 (R2010a) 双-bt (wm32) February 5, 2010 License Number: 586518

 $\begin{minipage}[t]{0.03\textwidth} \begin{tabular}{|c|c|c|c|c|c|} \hline \textbf{C} & \textbf{C} & \textbf{C$